## **Jakobi 2-230 tehnika kasutusjuhend**

Lauaarvuti on ühendatud Tartu Ülikooli domeeni – logida saab kõigi selles domeenis kehtivate kasutajanimega. Loenguruumides on soovitav logida anonüümse kasutajanimega "Kasutaja" (ilma paroolita). Oma faile saab arvutisse viia mälupulgaga, saab ühendada monitori külge või otse arvutisse.

## **Esitlustehnika kasutamine**

**Projektori sisse lülitatamiseks vajutada puldil "ON" nuppu.** Vaikimisi on aktiivne lauaarvuti sisend "HDMI 1". Sülearvuti ühendamiseks projektoriga ühendada laual olev HDMI kaabel ja vajadusel kasutada teisi otsi (DisplayPort, miniDP ja USB-C). Puldist valida projektori sisend "HDMI 2".

Sülearvuti jaoks on laual veel 3.5mm audiokaabel ja võrgukaabel. Laual olevast helijagajast muuta sisend.

Lauaarvuti: **Number 1**

Sülearvuti: **Number 2**

Arvutis peab olema valitud väljundiks "**Speakers (Realtek High Definition Audio)**", et heli tuleks ruumi kõlaritest. Heli tugevust saab reguleerida arvutist.

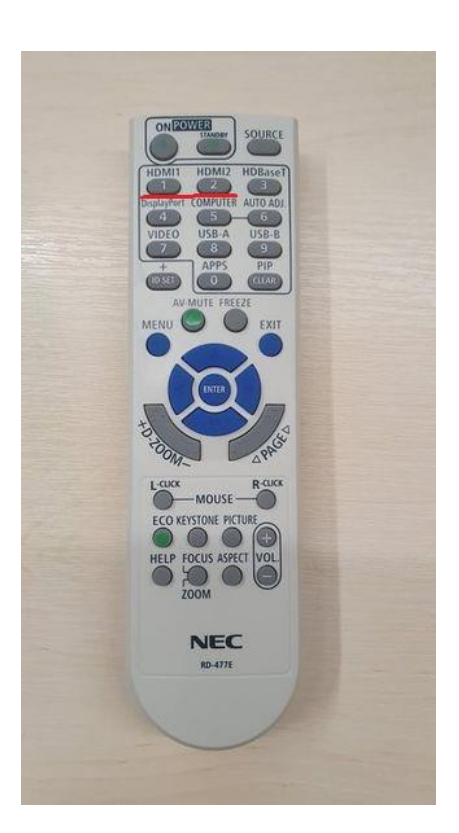

Töö lõpetamisel logida arvutist välja (Sign out) ja sulgege puldist projektor - vajutades 2 korda nuppu "STANDBY".